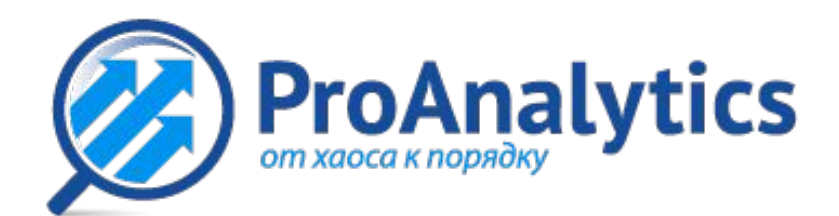

# Работа с коэффициентами

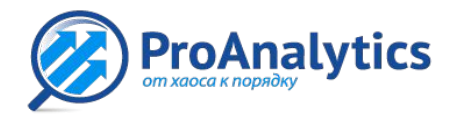

## ProAnalytics<br>Для чего нужен коэффициент?

#### Данный механизм создан для правильного сопоставления цен продукции.

 К примеру, 2 позиции могут иметь одинаковое наименование, но в первом случае речь идет о мешке, весом в 50 кг, а во втором случае об упаковке весом в 10 кг.

 Не смотря на одинаковое наименование позиций, цены будут несопоставимы, так как речь идет о разных весовых категориях.

 Для того чтобы сопоставить цены, необходимо увеличить вторую позицию в 5 раз, чтобы вес стал равным также 50 кг.

#### **Именно для этого и был создан коэффициент!**

 Чтобы сопоставить эти две позиции с одинаковым наименованием, для второй позиции необходимо применить коэффициент равный 5. Для сопоставления всегда изменяют вторую цену, цену конкурента.

 Значение коэффициента может быть как целым числом, так и иметь до 16 знаков после запятой.

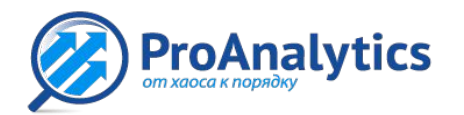

### Массовые привязки

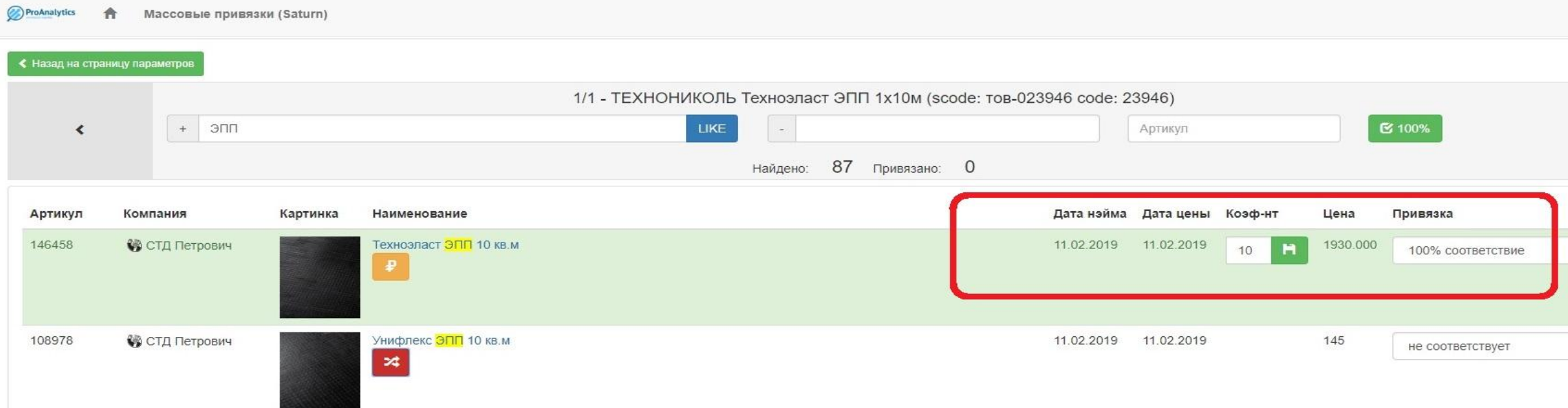

 В массовых привязках поле коэффициента отображается в строках, где выбрана категория «100% соответствие». Расположение поля коэффициента, а также измененную цену можно видеть в выделенном красном квадрате.

 В данном примере у клиента расчет должен вестись за 10 м2. Однако цена указана за 1 м2. Для корректного отображения цены – необходимо поставить коэффициент 10.

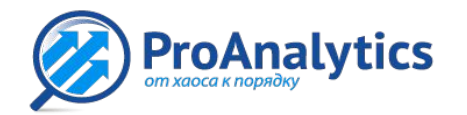

#### **CAnalytics SANALLE EXANALLY CONSTRUMATE:** ПРИВЯЗКИ

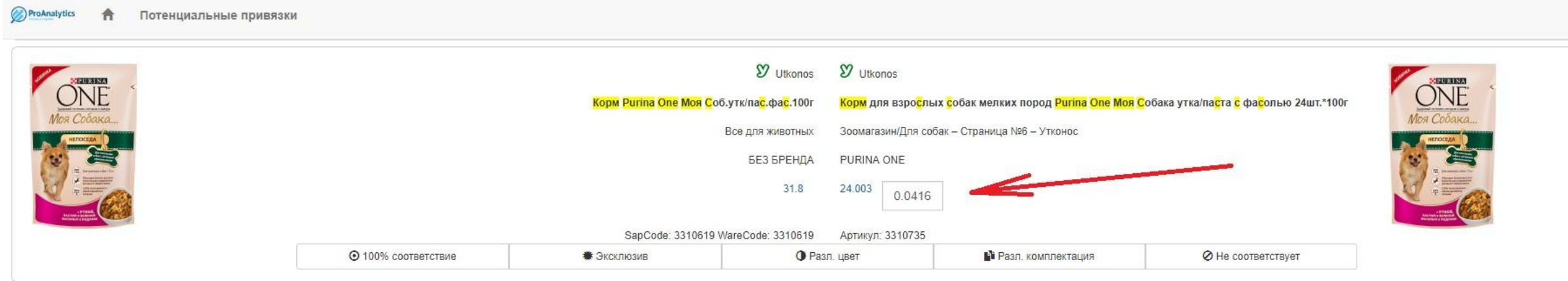

 В потенциальных привязках поле коэффициента отображается в строках с ценами. На расположение поля коэффициента указывает красная стрелка.

 В данном примере, слева цена указана за 1 шт., а справа изначально цена была указана за упаковку, где 24 шт. Для того, чтобы цены были сопоставимыми введен коэффициент.

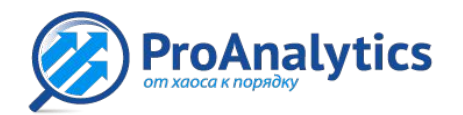

### **CAnalytics SANARGE STANDERS AND STANDALL STANDALL STANDALL STANDALL STANDALL STANDALL STANDALL STANDALL STANDALL STANDALL STANDALL STANDALL STANDALL STANDALL STANDALL STANDALL STANDALL STANDALL STANDALL STANDALL STANDA**

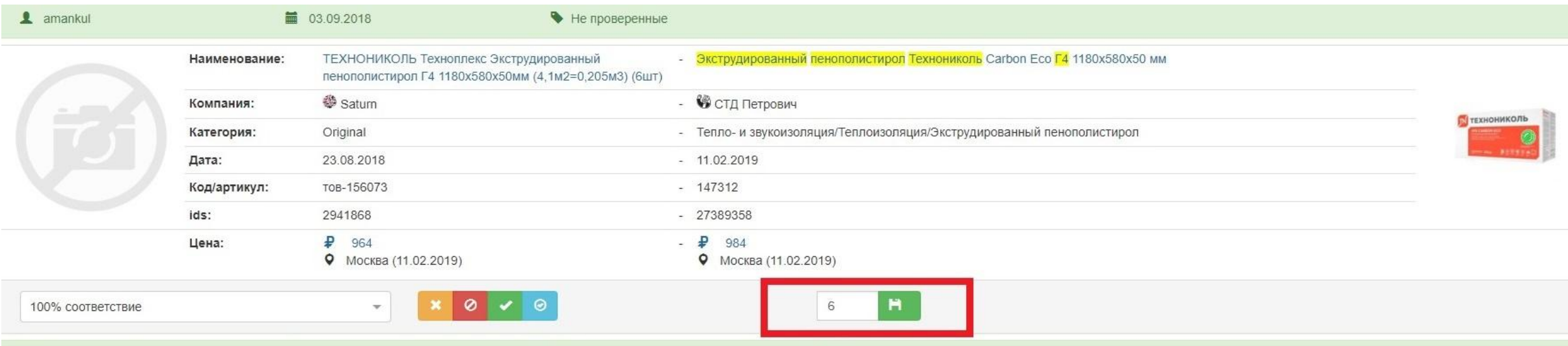

 Также коэффициент есть и в инструменте «управление привязками». Поле для заполнения отображается внизу секции (выделено красным квадратом).

 В данном примере, слева цена дается за 6 шт. А справа – за одну штуку. Для того, чтобы цены были сопоставимы, коэффициент имеет значение 6.

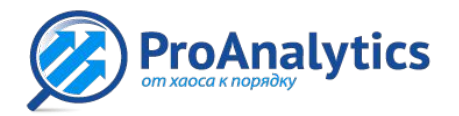

# ProAnalytics<br> **BAXHO ПОМНИТЬ**

Один и тот же товар может иметь разное количество или разный объем, в той или иной позиции. В одной позиции это может быть упаковка 10 кг, в другой мешок 50 кг.

Если у конкурента мы увидели схожую позицию – мешок 50 кг, то привязать её нужно только к мешку 50 кг (1:1). К упаковке меньшего объема данную позицию с коэффициентом (0.2) уже привязывать НЕ НАДО.

Может сложится такая ситуация, что у компании имеется две позиции: упаковка 10 кг и мешок 50 кг, и у конкурента две позиции, однако у него: упаковка уже 20 кг и мешок также 50 кг.

В таком случае мешки привязываются один к одному, а позиции меньшего объема привязываются друг к другу уже с коэффициентом.

*Позиции должны привязываться друг к другу по наиболее близким значениям, и не должны дублировать ранее сделанные привязки с коэффициентом.*